#### **Join us for Online Worship @ Home, for Center For Faith and Life, and for Children's CAT CLass**

As we continue to feel isolated from each other in these challenging times, we are announcing our regular virtual Worship Services. Also, immediately following worship, we will host Connections, a time for our community of faith to connect. Please invite family and friends to join us for Worship. All are welcome.

Sundays Worship via zoom, Bulletins & other Resources online <https://lchsemmaus.org/>, Facebook Live<https://www.facebook.com/LCHSEmmaus/> **8:50 am** Zoom Worship Room opens and remains open **8:57 am** Children's Music **9:00 am** Family Worship **9:20 am** Kids Connections **9:50 am** Gathering Music **10:00 am** Spirit Worship followed by Connections **11:00 am** Center for Faith and Life (CFL), CAT Class

The worship service will be held through the Church's Zoom account, allowing all of us to hear and see the service. If you so choose, you may be seen by participants. You do not need to download the Zoom app first. Simply click on the "Join Zoom Worship Meeting" link below. You will then be prompted to download the Zoom app. When joining the Meeting, please identify yourself by giving your device or phone a name, see below "Your Name". After worship when we have Connections, your name on Zoom will be visible for our group only. Facebook Live ends at the conclusion of worship.

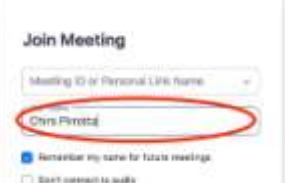

An audio only version of the live Worship Service is available by calling in. The details are below the Join Zoom Meeting, for Audio Version only.

Please note this is a new format and way to worship for all of us, staff and worshipers. There may be technical difficulties or glitches. We will learn together. As a backup, the bulletin, prayers and video of the sermon and songs will be available on the church website [www.lchsemmaus.org](http://www.lchsemmaus.org/) and Facebook page, <https://www.facebook.com/LCHSEmmaus/>

## **Join Zoom Worship Meeting or Center For Faith and Life (CFL):**

Link – This will remain the same for every Sunday Worship and Connections. <https://zoom.us/j/5115048051>

Meeting ID: 511 504 8051

**Audio Version only** Dial by your location

> +1 929 205 6099 US (New York) +1 312 626 6799 US (Chicago) +1 301 715 8592 US +1 346 248 7799 US (Houston) +1 669 900 6833 US (San Jose)

One tap mobile +19292056099,,5115048051# US (New York) +13126266799,,5115048051# US (Chicago)

# **Join Zoom Youth Catechetics Class (CAT Class):**

Link – This will remain the same for every CAT Class <https://zoom.us/j/98972850807?pwd=RUVPQmREZDJnZFFGcFBTaHNEUkp6UT09>

Meeting ID: 989 7285 0807 Passcode: 157453

### **Audio Version only**

Dial by your location +1 301 715 8592 US (Germantown) +1 312 626 6799 US (Chicago) +1 929 205 6099 US (New York) +1 253 215 8782 US (Tacoma) +1 346 248 7799 US (Houston) +1 669 900 6833 US (San Jose)

One tap mobile +13017158592,,98972850807# US (Germantown) +13126266799,,98972850807# US (Chicago)

### **Tips and Tricks:**

- **If you opt in for video,** please be aware you will be seen by all participants. Jesus and Jammies are ok, however please keep it "G" rated. If you opt in for video, please look into your "box" to verify that we can see you and that your face is in the middle of the "box".
- **If you have trouble with either audio or video,** please check your computer/device privacy settings. Allow your audio, video and microphone. Also, allow them when joining the Zoom meeting for worship.
- **You will be on Mute during worship. -** When you join the worship meeting, you will be automatically muted. This means the people in the meeting will NOT hear your voice. This is normally a setting you can control, but as we expect a lot of participation, we are automatically muting all participants. We will unmute the meeting for all to discuss during the fellowship time of Connections.
- **You can participate with just a phone!** Remember, you do NOT have to have a computer or smart device to hear the audio from Worship or Connections time. You can simply use your phone or cell phone to call the numbers above and follow the prompts.

#### **Zoom Best Practices**

- o The participants picture box is highlighted when they are speaking.
- o Because of audio feedback, only one person should speak at a time. Muting when you aren't speaking. Unmute when you want to speak.
- o Gallery view is in the upper right corner, but that will only be useful when we are in the fellowship time of Connections. Our host, Chris, can explain that during the actual event.
- **Text Instructions for Joining a Zoom Meeting -** For information on how to join a Zoom room, please click the following URL. This website has instructions for all computers, phones and operating systems: o <https://support.zoom.us/hc/en-us/articles/201362193-Joining-a-Meeting>
- **Video Instructions for Joining a Zoom Meeting -** If you are a visual learner, there are many video resources for learning how to join a Zoom meeting. Here are some examples:
	- o PC Users:<https://www.youtube.com/watch?v=9isp3qPeQ0E>
	- o Mac Users:<https://www.youtube.com/watch?v=NIYudDeULlw>